# Anleitung der RMK-Cosima-App

für Erziehungsberechtigte (und volljährige Schüler\*innen)

REMS-MURR-KREIS

## 1. Wie registriere ich mich?

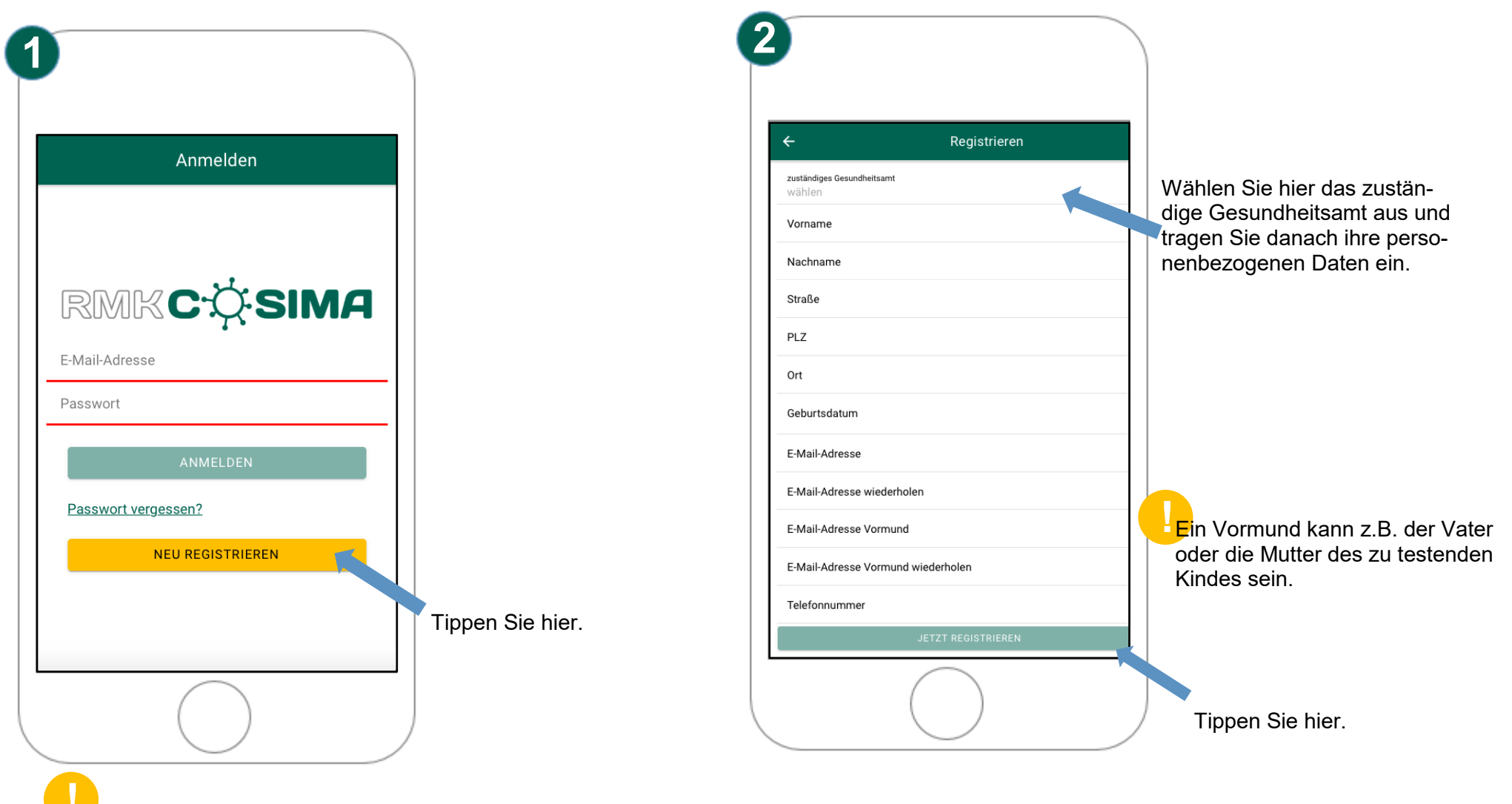

**!** Soll Ihr Kind in der Schule getestet werden und Sie haben noch kein RMK-Cosima erhalten Sie einmalig eine Einladungsmail.

## 2. Wie füge ich ein Familienmitglied hinzu?

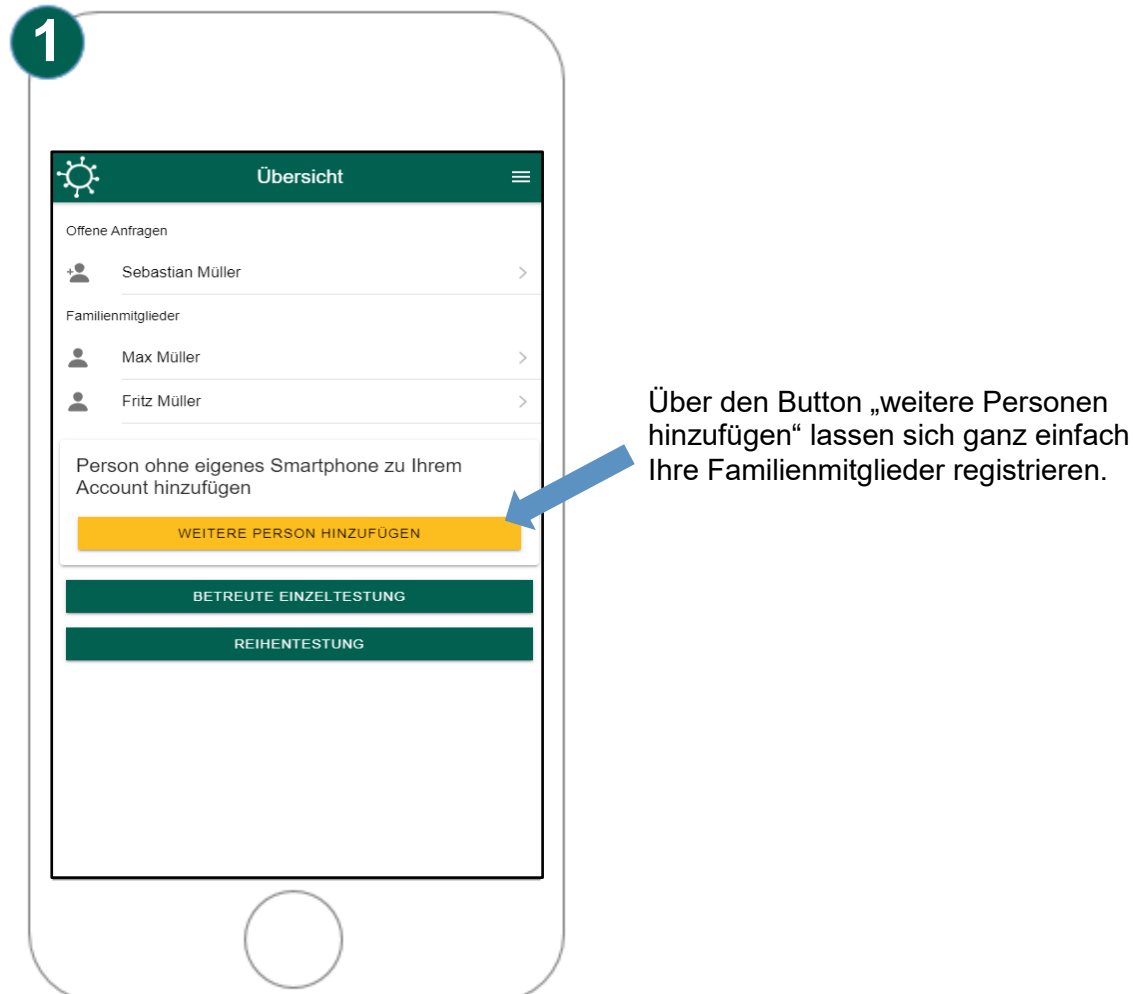

### 3. Wie erlaube ich Reihentestungen?

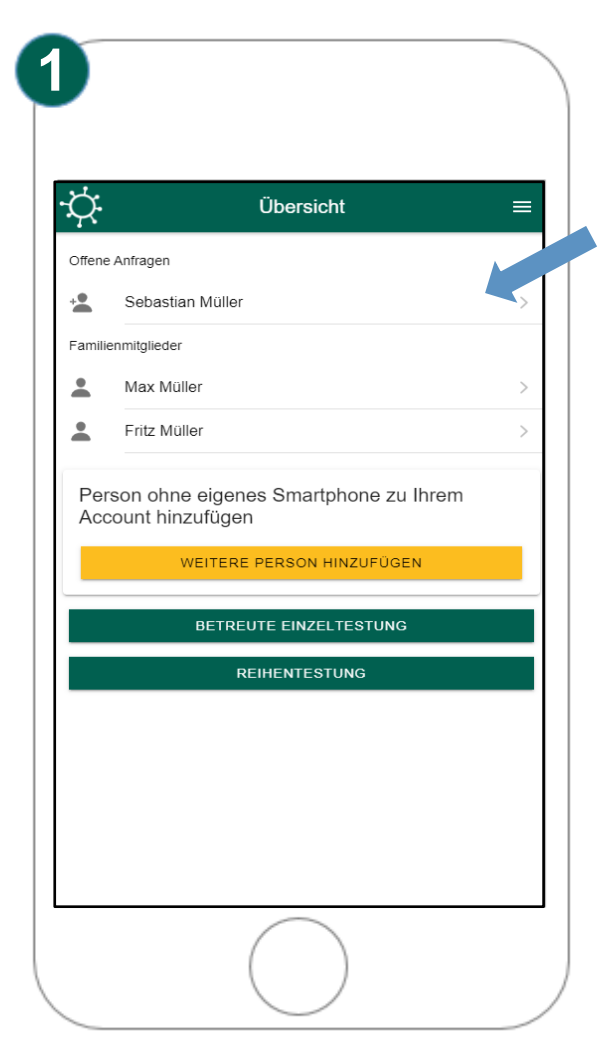

In "Offene Anfragen" sind Anfragen für die Dauerfreigabe von Reihentestungen in Schulen. Diese Anfragen werden durch den Tester gestellt.

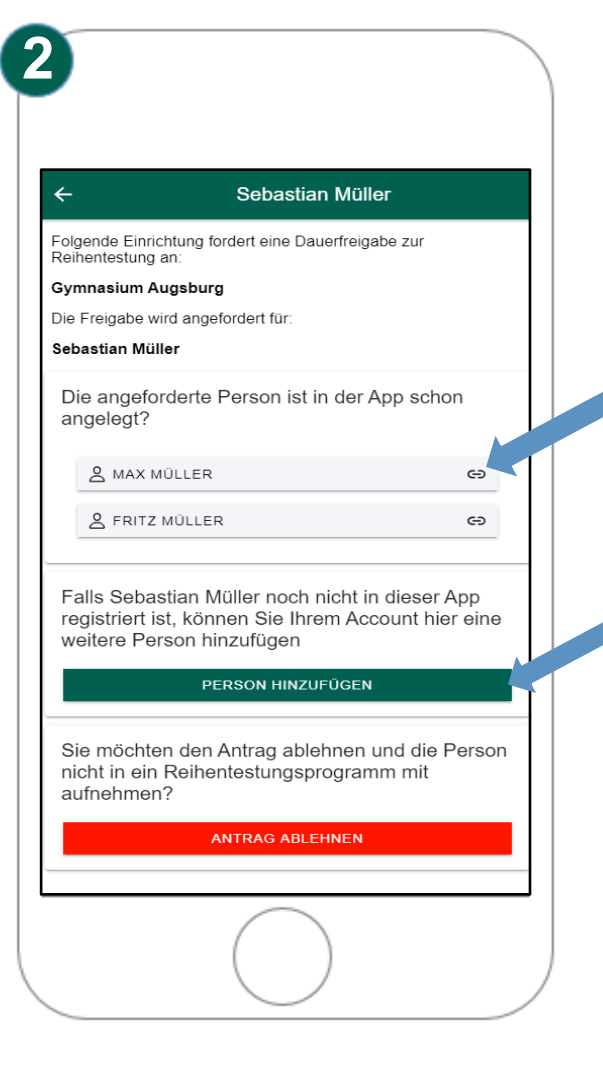

Falls die angefragte Person bereits in RMK-Cosima bei Ihnen registriert wurde, können Sie diese direkt auswäh-

len.

Sollte die Person noch nicht registriert sein, können Sie diese über "Person hinzufügen" direkt registrieren.

#### 4. Wie sehe ich die Testergebnisse ein?

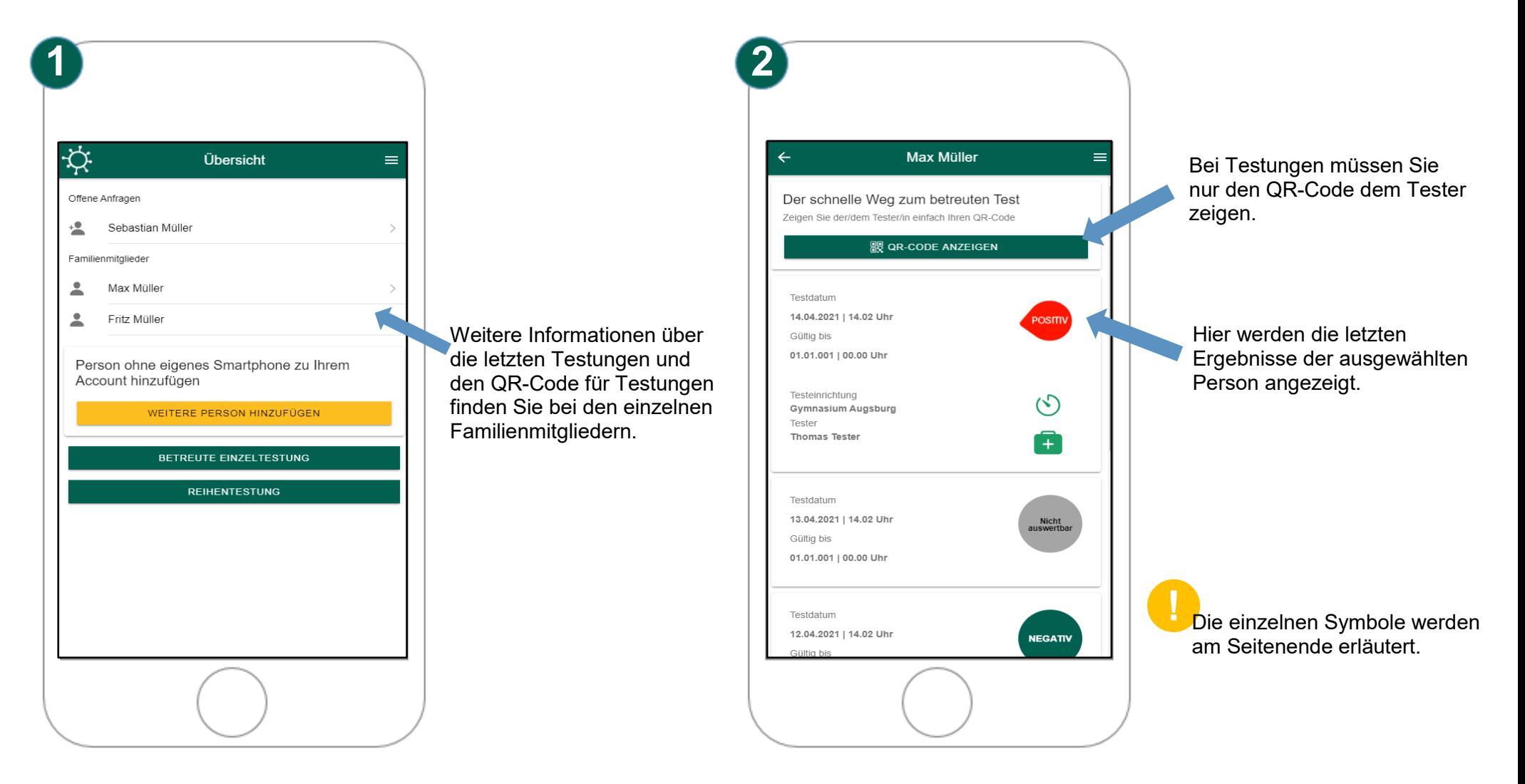

## 5. Wie melde ich mich ab? Wo ändere ich mein Kennwort? Und wo werden weitere Fragen beantwortet?

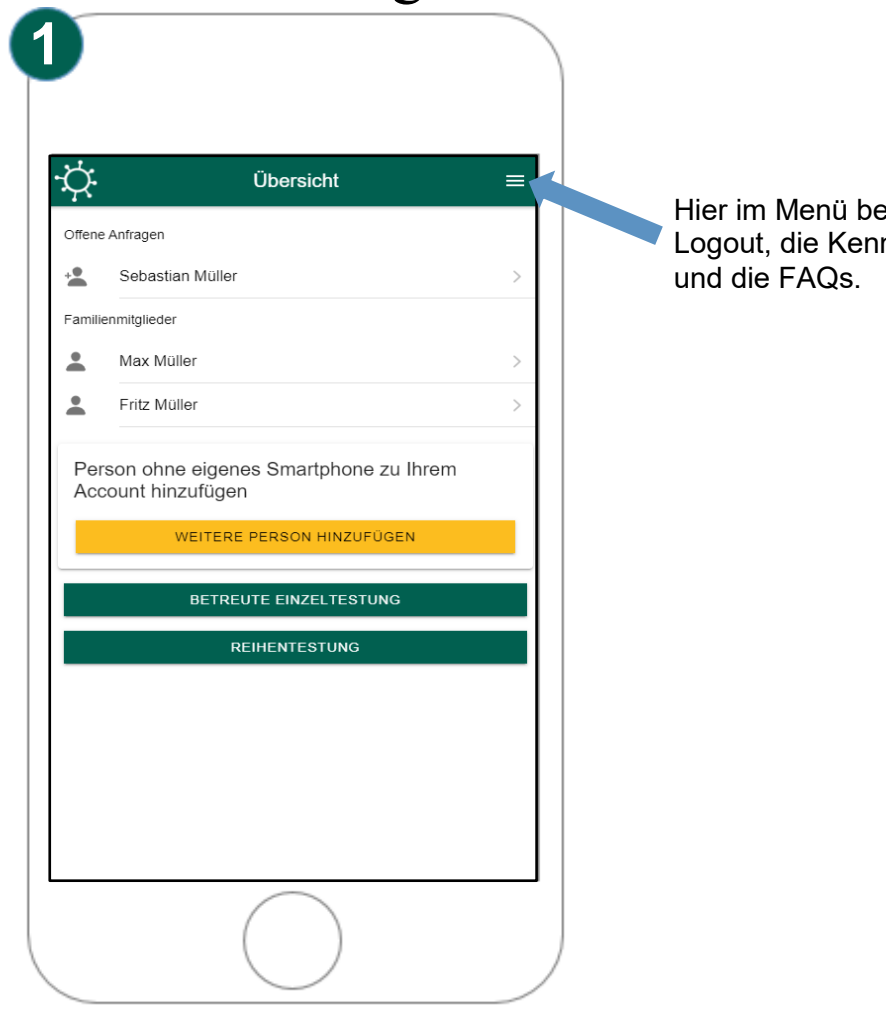

Hier im Menü befinden sich der Logout, die Kennwortänderung